# Eartharea: Surface Area of regions on an ellipsoid Earth

August 3, 2015

# **Contents**

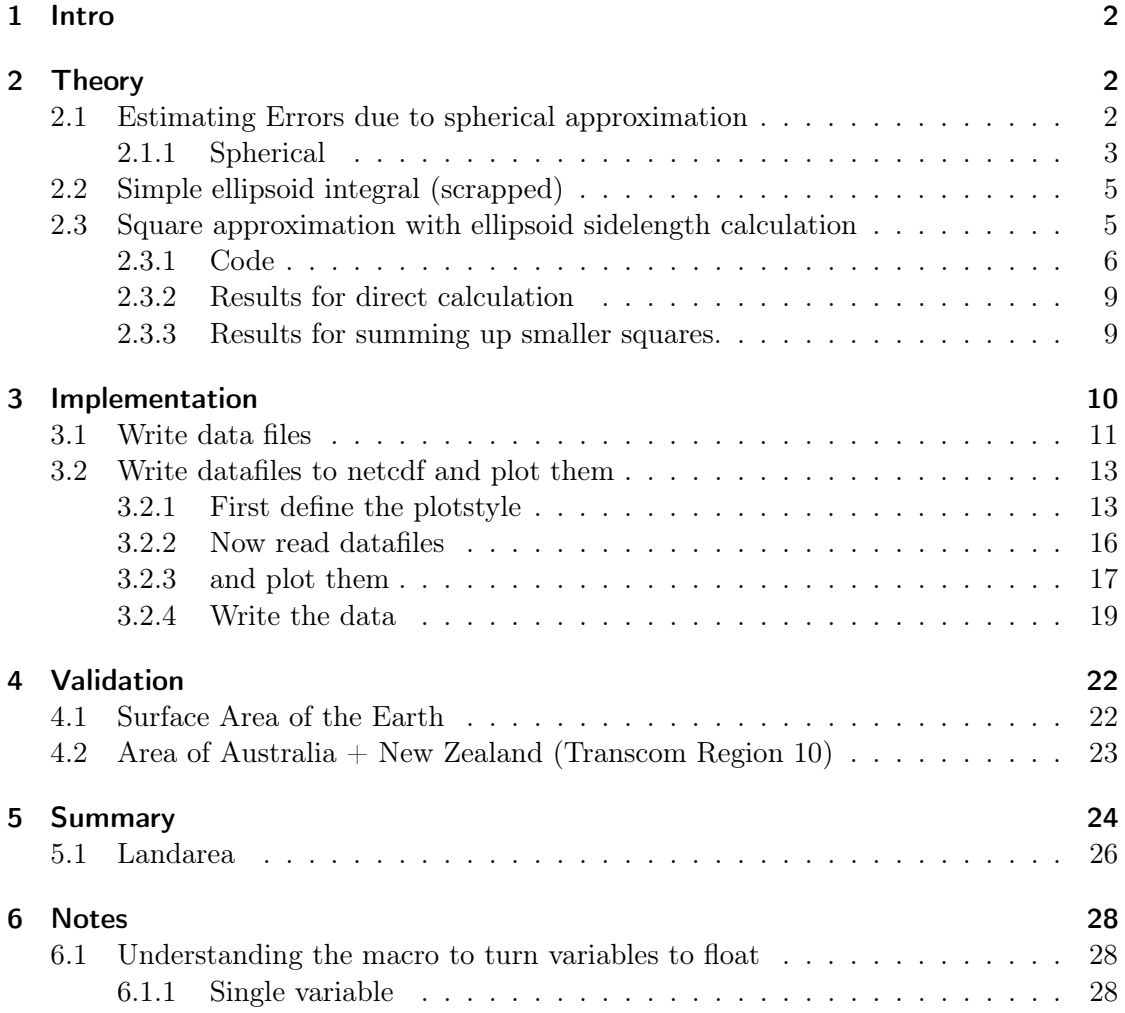

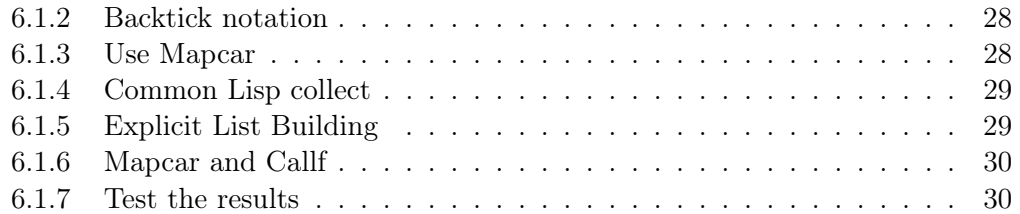

Calculating the area of arbitrary regions on the Earth approximated as an ellipsoid. I needed this for conversion between the output of different models.

It's calculated in Emacs Lisp, which showed me that for somewhat complex mathematical tasks Lisp syntax isn't only unproblematic, but actually helps avoiding mistakes. And full unicode support is great for implementing algorithms with  $\omega$ ,  $\lambda$  and  $\phi$ .

# <span id="page-1-0"></span>1 Intro

For converting between fluxes and emissions I need the area of arbitrary regions made up of longitude×latitude pixels - specifically the transcom regions.

But the earth is no exact sphere, but rather an oblate spheroid. I need to estimate how exact I have to calculate to keep the representation errors of the regions insignificant compared to the uncertainties of the fluxes I work with.

# <span id="page-1-1"></span>2 Theory

<http://de.wikipedia.org/wiki/Erdfigur><http://de.wikipedia.org/wiki/Erdellipsoid>

Dadurch nimmt der Meeresspiegel genähert die Form eines Rotationsellipsoids an, dessen Halbachsen (Radien) sich um 21,38 km unterscheiden ( $a = 6378,139 \pm 0,003$  km  $^{(1)}$ , bzw.  $b = 6356,752$  km)

$$
f = \frac{a - b}{a} = 1 : 298,25642 \pm 0,00001
$$
 (1)

— [IERS Conventions \(2003\).](http://www.iers.org/IERS/EN/Publications/TechnicalNotes/tn32.html)

# <span id="page-1-2"></span>2.1 Estimating Errors due to spherical approximation

To estimate the errors, just calculate the area of a few samples with different latitude and compare them.

Latitudes

- $\bullet\,$ lat $0^\circ$
- lat  $10^\circ$
- $\bullet$  lat 30 $^{\circ}$
- lat  $60^\circ$
- $\bullet$  lat  $85^{\circ}$

Area-Sidelength:

- $\bullet$  0.1°
- $\bullet$  1°
- $\bullet$  4°

# <span id="page-2-0"></span>2.1.1 Spherical

The simplest case for the latitude-longitude rectangle with latitude theta, longitude phi and earth radius  $R$  looks in linear approximation like this:

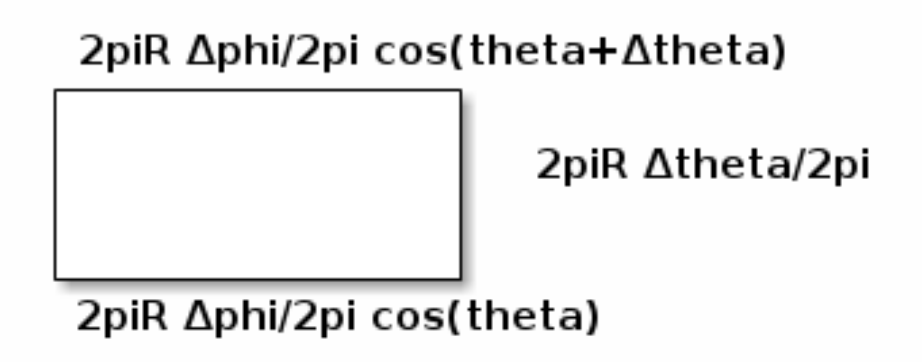

Using a cylindrical equal area rectangle projection (Lambert) we can calculate the area of a given latitude-longitude square as follows:

$$
x = 2\pi R \cdot \Delta \phi \tag{2}
$$

$$
y = 2\pi R \cdot \Delta \theta \cdot \cos \theta \tag{3}
$$

$$
A = x \cdot y \tag{4}
$$

With  $\theta$  as longitude,  $\phi$  as latitude and R as radius of the earth sphere. For a  $1^{\circ} \times 1^{\circ}$  square, that equals

$$
x = 2\pi R \cdot \frac{1}{360} \tag{5}
$$

$$
y = 2\pi R \cdot \frac{1}{360} \cdot \cos\theta \tag{6}
$$

$$
A = 4\pi^2 R^2 \cdot \frac{1}{360 \cdot 360} \cdot \cos\theta \tag{7}
$$

$$
A = 4\pi^2 40.589641e^6 km^2 \cdot \frac{1}{129600} \cdot cos\theta; R = 6371 km \tag{8}
$$

$$
A = 4\pi^2 40.589641e^6 km^2 \cdot \frac{1}{129600} \cdot cos\theta; R = 6371 km \tag{9}
$$

$$
A = 12364.3117114km^2 \cdot cos\theta \tag{10}
$$

```
1 (defun spherecutarea (latdeg sidelength deglen)
2 "Calculate the area of a cut in a sphere at the latitude LATDEG
3 with the given SIDELENGTH and the length of one degree at the
4 Equator DEGLEN."
5 (* deglen sidelength ; longitude
6 deglen sidelength (cos (* 2 float-pi (/ latdeg 360.0))))) ; latitude
7
8 (defun spherearea (latdeg sidelength)
9 "Area of a segment of a sphere at LATDEG with the given
10 SIDELENGTH."
11 (let* ((R 6371.0) ; km
12 (deglen (/ (* 2 float-pi R) 360.0))) ; km^2
13 (spherecutarea latdeg sidelength deglen)))
```
Listing 1: Calculate the area of a sphere cut

|  |  |  |  | Table 1: Area of lat-lon "square" with the given side length as degree in $km^2$ |  |  |
|--|--|--|--|----------------------------------------------------------------------------------|--|--|
|  |  |  |  |                                                                                  |  |  |

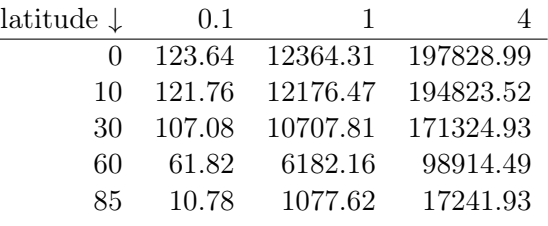

 (defun spheresegmentarea (latdeg sidelength) "Calculate the area of a rectangular segment on a sphere at latitude LATDEG with the given SIDELENGTH." (\* 24728.6234228 sidelength sidelength (cos (\* float-pi (/ latdeg 180.0)))))

spheresegmentarea

# <span id="page-4-0"></span>2.2 Simple ellipsoid integral (scrapped)

Instead of the very simple spherical compression, we can use integration over the area of an oblated spheroid, or more exactly: an ellipsoid of revolution.

An oblated spheroid has one short axis and two long axi. For the earth, the short axis is the polar radius  $b = 6356, 752km$  while the long axi have the length of the equatorial radius  $a = a = 6378, 139 \pm 0, 003km$ .

Thus the linear approximation of an area on the spheroid looks like this:

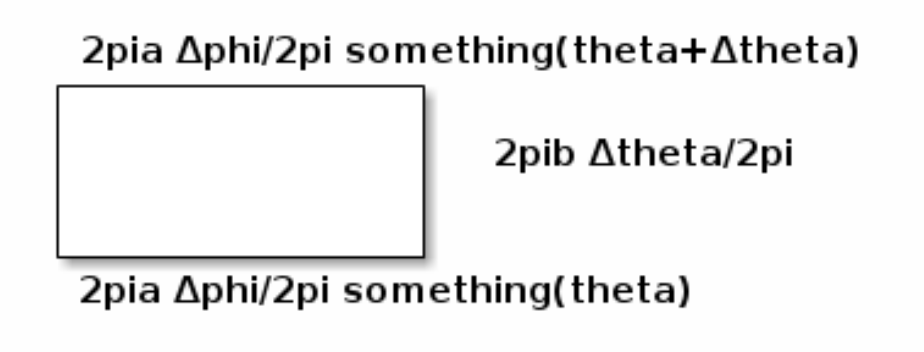

Let's scrap that. I'm drowning in not-so-simple ideas, so I'd rather take a pre-generated formula, even if it means cutting leafs with a chainsaw. Let's go to an astronomy book: Astronomische Algorithmen by Jean Meeus has a formula for distances on an ellipsoid.

#### <span id="page-4-1"></span>2.3 Square approximation with ellipsoid sidelength calculation

Taking the algorithm from Astronomische Algorithmen rev. 2 by Jean Meeus. I want to know how big the errors are when I just take a circle. So let's implement a fitting algorithm.

The following algorithm gives us the distance between two points.

$$
F = \frac{\phi_1 + \phi_2}{2}, G = \frac{\phi_1 - \phi_2}{2}, \lambda = \frac{L_1 - L_2}{2}
$$
\n(11)

$$
S = \sin^2 G \cos^2 G + \cos^2 F \sin^2 \lambda \tag{12}
$$

$$
C = \cos^2 G \cos^2 G + \sin^2 F \sin^2 \lambda \tag{13}
$$

$$
tan\omega = \sqrt{\frac{S}{C}}
$$
\n(14)

$$
R = \frac{\sqrt{SC}}{\omega}, \text{omega in radians} \tag{15}
$$

$$
D = 2\omega a \tag{16}
$$

$$
H_1 = \frac{3R - 1}{2C}, H_2 = \frac{3R + 2}{2S} \tag{17}
$$

$$
s = D(1 + fH_1 \sin^2 F \cos^2 G - fH_2 \cos^2 F \sin^2 G) \tag{18}
$$

We can now use the distance s between the 4 corners of a pseudo-rectangular area on the ellipsoid to approximate the area of the pseudo-square they delimit.

$$
A = \frac{s_{bottomright-bottomleft} + s_{topright-topleft}}{2} \cdot s_{topleft-bottomleft} \tag{19}
$$

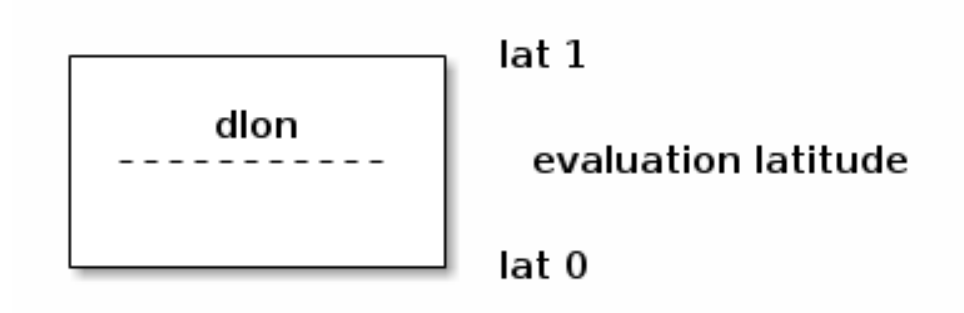

But by doing so we treat the non-linear problem as linear. To minimize the error, we can split an area into many smaller areas and sum up their areas (numerical approximation).

In following we will use the direct algorithm as well as the numerical approximation.

# <span id="page-5-0"></span>2.3.1 Code

```
1 (defmacro turntofloatsingle (var)
2 (list 'setq var (list 'float var)))
3
4 (defmacro turntofloat (&rest vars)
5 "Turn a list of items to floats."
6 (cons 'progn (mapcar
7 (lambda (var)
8 (list 'turntofloatsingle var))
9 vars)))
```
Listing 2: ellipsoid-helpers

```
1 (defun ellipsoiddistance (a f L1 L2 \varphi1 \varphi2)
2 "Calculate the distance of two arbitrary points on an ellipsoid.
3
4 Parameters: Equator radius A, oblateness F and for point 1 and
5 2 respectively the longitudes L1 and L2 and the latitudes \varphi1
6 and \varphi2."
7 ; ensure that we work on floats
8 (turntofloat a f \varphi1 \varphi2 L1 L2)
9 ; the first simplifications don't depend on each other,
10 ; so we just use let to bind them
11 (let ((F 4 \varphi 1 \varphi 2) 2))12 (G (/ (- \varphi1 \varphi2) 2))
13 (\lambda \quad (( - 11 12) 2)))14 (message (format "F %f G %f \lambda %f a %f f %f L1 %f L2 %f \varphi1 %f \varphi2 %f"
15 F G \lambda a f L1 L2 \varphi1 \varphi2))
16 ; the second don't depend on each other either
17 (let ((S (+ (* (expt (sin G) 2)
18 (expt (cos \lambda) 2))
19 (* (expt (cos F) 2)
20 (expt (sin \lambda) 2)))
21 (C (+ (* (expt (cos G) 2)
22 (expt (cos \lambda) 2))
23 (* (expt (sin F) 2)
24 (expt (sin \lambda) 2)))))
25 ; now we have a few consecutive definitions, so we use let*
26 ; which allows references to previous elements in the same let*.
27 (let* ((\omega \text{ (atan (sqrt } (\text{ S } \text{ C}))))28 (R (/ (sqrt (* S C)) \omega)))
29 (let ((D (* 2 \omega a))30 (H1 (/ (- (* 3 R)) (* 2 C)))
31 (H2 (/ (+ (* 3 R)) (* 2 C))))
32 ; All prepared. Now we just fit all this together. This is
33 ; the last line, so the function returns the value.
34 (* D (-
35 (+ 1 (* f H1 (expt (sin F) 2) (expt (cos G) 2)))
36 (* f H2 (expt (cos F) 2) (expt (sin G) 2)))))))))
```
Listing 3: ellipsoid-distance

```
1 (defun ellipsoidrectanglearea (a f longitude latitude dlon dlat)
2 (let ((L1 longitude)
3 (L2 (+ longitude dlon))
4 (\varphi 1 latitude)
5 (\varphi 2 (+ latitude dlat)))
6 (let ((lenlower (ellipsoiddistance a f L1 L2 \varphi1 \varphi1))
7 (lenupper (ellipsoiddistance a f L1 L2 \varphi2 \varphi2))
8 (lenwestern (ellipsoiddistance a f L1 L1 \varphi1 \varphi2))
9 (leneastern (ellipsoiddistance a f L2 L2 \varphi1 \varphi2)))
10 (if (not (= lenwestern leneastern))
11 (error "Western and Eastern length are not equal.
12 This violates the laws of geometry. We die. Western: %f Eastern: %f"
13 lenwestern leneastern))
14 (let ((horizontalmean (/ (+ lenlower lenupper) 2)))
15 ; now just return length times width
16 (* horizontalmean lenwestern)))))
```
Listing 4: ellipsoid-rectanglearea

```
1 <<ellipsoid-helpers>>
2 <<ellipsoid-distance>>
3 <<ellipsoid-rectanglearea>>
4
5 (defun ellipsoidrectangleareafromdeg (latdeg sidelength)
6 "Calculate the rectangle area from the latitude LATDEG and the
7 SIDELENGTH given as degrees."
8 (message (format "latdeg %f sidelength %f" latdeg sidelength))
9 (let ((londeg 15) ; irrelevant due to symmetry
10 (dlondeg sidelength)
11 (dlatdeg sidelength)
12 (a 6378.139)
13 (f (/ 1 298.25642)))
14 (let ((lon (* 2 float-pi (/ londeg 360.0))) ; 2\pi / 360
15 (dlon (* 2 float-pi (/ dlondeg 360.0)))
16 (lat (* 2 float-pi (/ latdeg 360.0)))
17 (dlat (* 2 float-pi (/ dlatdeg 360.0))))
18 (ellipsoidrectanglearea a f lon lat dlon dlat))))
19
20 (defun ellipsoidrectangleareafromdegnumericalintegration (latdeg sidelength steps)
21 "Calculate the rectangle area from the latidute LATDEG and the
22 SIDELENGTH given as degrees by adding them in STEPS smaller steps per sidelength."
23 (let ((area 0)
24 (smallerside (/ (float sidelength)
25 (float steps))))
26 (loop for i from 0 to (1- steps) by 1 do
27 (message (format "i %f" i))
28 (let ((smallerlat (+ latdeg (* smallerside i))))
29 ; add stepts times the area since the longitudinal
30 ; calculation does not change, so we only need to
31 ; calculate in once.
32 (setq area (+ area (* steps
33 (ellipsoidrectangleareafromdeg
34 smallerlat smallerside))))))
35
36 area))
37 ; no return value
38 nil
```
Listing 5: Calculate the area of 1x1 degree segments on an ellipsoid

# <span id="page-8-0"></span>2.3.2 Results for direct calculation

#### <span id="page-8-1"></span>2.3.3 Results for summing up smaller squares.

- 1. 100 squares per area (10 latitude steps)
- 2. 10000 squares per area (100 latitude steps)
- 3. 1000000 squares per area (1000 latitude steps)

| 0.1      | 1          | 4           |
|----------|------------|-------------|
| 123.9203 | 12391.0741 | 198026.1548 |
| 121.9815 | 12179.9838 | 193733.6082 |
| 116.2724 | 11592.4962 | 183457.2705 |
| 106.9937 | 10649.2503 | 167557.9088 |
| 94.4643  | 9382.6379  | 146580.1726 |
| 87.1079  | 8640.9234  | 134399.3469 |
| 79.1019  | 7834.8158  | 121219.4843 |
| 61.4002  | 6055.4408  | 92285.3707  |
| 41.9067  | 4099.4608  | 60666.5036  |
| 21.2036  | 2025.2137  | 27301.2374  |
| 10.5861  | 962.5255   | 10264.8590  |
| 0.1071   | 107.0494   | 6844.8700   |
|          |            |             |

Table 2: Area of lat-lon "square" with the given sidelength in  $km^2$ , direct

4. 10 steps vs 1 step, relative

$$
\frac{A_{10} - A_1}{A_1} \tag{20}
$$

5. 100 steps vs 10 steps, relative

$$
\frac{A_{100} - A_{10}}{A_{10}}\tag{21}
$$

6. 1000 steps vs 100 steps, relative

$$
\frac{A_{1000} - A_{100}}{A_{100}}\tag{22}
$$

# <span id="page-9-0"></span>3 Implementation

This is almost done in the theory. Only thing left to do: Use the algorithm to generate a list of areas per 1° latitude and pass that to a python script which writes it into a netCDF4 file for later usage.

I need a python snippet which takes a list of values from lat 0° to lat 90° as input and turns it into a  $360^{\circ} \times 180^{\circ}$  map.

Or I could just write the data from the elisp code to a file and read that.

| lattice  | 0.1      | 1          | 4           |
|----------|----------|------------|-------------|
| $\theta$ | 123.9203 | 12391.3918 | 198107.5151 |
| 10       | 121.9815 | 12180.3007 | 193814.7025 |
| 20       | 116.2724 | 11592.8099 | 183537.3359 |
| 30       | 106.9937 | 10649.5549 | 167635.3476 |
| 40       | 94.4643  | 9382.9239  | 146652.3820 |
| 45       | 87.1079  | 8641.1954  | 134467.6868 |
| 50       | 79.1019  | 7835.0702  | 121283.0172 |
| 60       | 61.4002  | 6055.6486  | 92336.3892  |
| 70       | 41.9067  | 4099.6076  | 60701.4093  |
| 80       | 21.2036  | 2025.2881  | 27317.3197  |
| 85       | 10.5862  | 962.5611   | 10270.9364  |
| 90       | 0.1071   | 107.0533   | 6848.9244   |

Table 3: Area of lat-lon "square" with the given sidelength in  $km^2$  sum 10

# <span id="page-10-0"></span>3.1 Write data files

```
1 <<ellipsoidrectangleareafromdeg>>
2 (with-temp-file "transcomellipticlat90-sum1000.dat"
3 ; switch to the opened file
4 (switch-to-buffer (current-buffer))
5 (loop for lat from 0 to 90 do
6 (insert (concat (number-to-string lat) " "))
7 (insert (number-to-string
8 (ellipsoidrectangleareafromdegnumericalintegration lat 1 1000)))
9 (inset "n"))
10 ; dang, this is beautiful!
```
Listing 6: Write integrated ellisoid surface data with 1000 integration steps to a file

```
1 <<ellipsoidrectangleareafromdeg>>
2 (with-temp-file "transcomellipticlat90-direct.dat"
3 ; switch to the opened file
4 (switch-to-buffer (current-buffer))
5 (loop for lat from 0 to 90 do
6 (insert (concat (number-to-string lat) " "))
7 (insert (number-to-string
8 (ellipsoidrectangleareafromdegnumericalintegration lat 1 1)))
9 (insert "\n")))
```
Listing 7: Write integrated ellisoid surface data with a single integration step to a file

| lattice | 0.1      | 1          | 4           |
|---------|----------|------------|-------------|
| 0       | 123.9203 | 12391.3950 | 198108.3283 |
| 10      | 121.9815 | 12180.3039 | 193815.5131 |
| 20      | 116.2724 | 11592.8130 | 183538.1364 |
| 30      | 106.9937 | 10649.5580 | 167636.1220 |
| 40      | 94.4643  | 9382.9268  | 146653.1043 |
| 45      | 87.1079  | 8641.1981  | 134468.3705 |
| 50      | 79.1019  | 7835.0727  | 121283.6529 |
| 60      | 61.4002  | 6055.6507  | 92336.8997  |
| 70      | 41.9067  | 4099.6090  | 60701.7587  |
| 80      | 21.2036  | 2025.2888  | 27317.4807  |
| 85      | 10.5862  | 962.5615   | 10270.9973  |
| 90      | 0.1071   | 107.0534   | 6848.9650   |
|         |          |            |             |

Table 4: Area of lat-lon "square" with the given side length in  $km^2$  sum 100

```
1 <<ellipsoidrectangleareafromdeg>>
2 (with-temp-file "transcomellipticlat90-sum1000vsdirect.dat"
3 ; switch to the opened file
4 (switch-to-buffer (current-buffer))
5 (loop for lat from 0 to 90 do
6 (insert (concat (number-to-string lat) " "))
7 (insert (number-to-string
8 (- (ellipsoidrectangleareafromdegnumericalintegration lat 1 1000)
9 (ellipsoidrectangleareafromdegnumericalintegration lat 1 1))))
10 \frac{\text{insert } \text{``\,n''}}{\text{)}
```
Listing 8: Write the difference between 1000 integration steps and one single step to a file

```
1 <<ellipsoidrectangleareafromdeg>>
2 <<spherearea>>
3 (with-temp-file "transcomellipticlat90-sum1000vssphere.dat"
4 ; switch to the opened file
5 (switch-to-buffer (current-buffer))
6 (loop for lat from 0 to 90 do
7 (insert (concat (number-to-string lat) " "))
8 (insert (number-to-string
9 (- (ellipsoidrectangleareafromdegnumericalintegration lat 1 1000)
10 (spherearea lat 1))))
11 (\text{insert } "\n"))
```
Listing 9: Write the difference between ellipsoid integration and a simple sphere to a file

| 0.1      | 1          | 4           |
|----------|------------|-------------|
| 123.9203 | 12391.3950 | 198108.3365 |
| 121.9815 | 12180.3039 | 193815.5213 |
| 116.2724 | 11592.8130 | 183538.1444 |
| 106.9937 | 10649.5580 | 167636.1297 |
| 94.4643  | 9382.9268  | 146653.1115 |
| 87.1079  | 8641.1982  | 134468.3773 |
| 79.1019  | 7835.0728  | 121283.6592 |
| 61.4002  | 6055.6507  | 92336.9048  |
| 41.9067  | 4099.6090  | 60701.7621  |
| 21.2036  | 2025.2888  | 27317.4823  |
| 10.5862  | 962.5615   | 10270.9979  |
| 0.1071   | 107.0534   | 6848.9654   |
|          |            |             |

Table 5: Area of lat-lon "square" with the given sidelength in  $km^2$  sum 1000

```
1 <<spherearea>>
2 (with-temp-file "transcomellipticlat90-sphere.dat"
3 ; switch to the opened file
4 (switch-to-buffer (current-buffer))
5 (loop for lat from 0 to 90 do
6 (insert (concat (number-to-string lat) " "))
7 (insert (number-to-string (spherearea lat 1)))
8 (insert "\n")))
```
Listing 10: Write the area of segments on a sphere to a file

```
1 (with-temp-file "transcomellipticlat90-sum1000vssphere.dat"
2 ; switch to the opened file
3 (switch-to-buffer (current-buffer))
4 (loop for lat from 0 to 90 do
5 (insert (concat (number-to-string lat) " "))
6 (insert (number-to-string (- (ellipsoidrectangleareafromdegnumericalintegration lat 1 1000) (sphere
7 (insert "\n\infty))
```
## <span id="page-12-0"></span>3.2 Write datafiles to netcdf and plot them

Now just readout that file as csv

## <span id="page-12-1"></span>3.2.1 First define the plotstyle

The following codeblock can be summoned into other code via

| latitude<br>$\downarrow$ | 0.1        | 1          | 4          |
|--------------------------|------------|------------|------------|
| 0                        | $0.0000\%$ | $0.0026\%$ | 0.0411%    |
| 10                       | $0.0000\%$ | $0.0026\%$ | 0.0419%    |
| 20                       | $0.0000\%$ | 0.0027%    | $0.0436\%$ |
| 30                       | $0.0000\%$ | $0.0029\%$ | $0.0462\%$ |
| 40                       | $0.0000\%$ | $0.0030\%$ | $0.0493\%$ |
| 45                       | $0.0000\%$ | $0.0031\%$ | $0.0508\%$ |
| 50                       | $0.0000\%$ | $0.0032\%$ | $0.0524\%$ |
| 60                       | $0.0000\%$ | $0.0034\%$ | 0.0553%    |
| 70                       | $0.0000\%$ | $0.0036\%$ | 0.0575%    |
| 80                       | $0.0000\%$ | $0.0037\%$ | 0.0589%    |
| 85                       | $0.0000\%$ | $0.0037\%$ | 0.0592%    |
| 90                       | $0.0000\%$ | $0.0037\%$ | 0.0592%    |

Table 6: Area of lat-lon "square" with the given sidelength in  $km^2$  10 vs. 1

<<addplotstyle>>

```
1 # add map lines
2 m.drawcoastlines()
3 m.drawparallels(np.arange(-90.,120.,30.),
4 labels=[False,True,True,False])
5 m.drawmeridians(np.arange(0.,420.,60.),
6 labels=[True,False,False,True])
7 m.drawmapboundary(fill_color='aqua')
```
Listing 11: plotstyle

<span id="page-14-0"></span>

| latitude $\downarrow$ | 0.1          | 1            | 4            |
|-----------------------|--------------|--------------|--------------|
| 0                     | $0.000000\%$ | 0.000026%    | 0.000410\%   |
| 10                    | $0.000000\%$ | 0.000026%    | 0.000418%    |
| 20                    | $0.000000\%$ | $0.000027\%$ | $0.000436\%$ |
| 30                    | $0.000000\%$ | $0.000029\%$ | 0.000462\%   |
| 40                    | $0.000000\%$ | $0.000030\%$ | 0.000493%    |
| 45                    | $0.000000\%$ | 0.000031%    | $0.000508\%$ |
| 50                    | $0.000000\%$ | $0.000032\%$ | $0.000524\%$ |
| 60                    | $0.000000\%$ | $0.000034\%$ | 0.000553%    |
| 70                    | $0.000000\%$ | $0.000036\%$ | 0.000576%    |
| 80                    | $0.000000\%$ | 0.000037%    | 0.000589%    |
| 85                    | $0.000000\%$ | 0.000037%    | 0.000592%    |
| 90                    | $0.000000\%$ | $0.000037\%$ | $0.000593\%$ |

Table 7: Area of lat-lon "square" with the given sidelength in  $km^2$  100 vs. 10<br>latitude  $\downarrow$  0.1 1 4

| latitude $\downarrow$ | 0.1          | 1            | 4            |
|-----------------------|--------------|--------------|--------------|
| $\theta$              | $0.000000\%$ | $0.000000\%$ | $0.000004\%$ |
| 10                    | $0.000000\%$ | $0.000000\%$ | $0.000004\%$ |
| 20                    | $0.000000\%$ | $0.000000\%$ | $0.000004\%$ |
| 30                    | $0.000000\%$ | $0.000000\%$ | $0.000005\%$ |
| 40                    | $0.000000\%$ | $0.000000\%$ | $0.000005\%$ |
| 45                    | $0.000000\%$ | $0.000000\%$ | $0.000005\%$ |
| 50                    | $0.000000\%$ | $0.000000\%$ | $0.000005\%$ |
| 60                    | $0.000000\%$ | $0.000000\%$ | $0.000006\%$ |
| 70                    | $0.000000\%$ | $0.000000\%$ | $0.000006\%$ |
| 80                    | $0.000000\%$ | $0.000000\%$ | $0.000006\%$ |
| 85                    | $0.000000\%$ | $0.000000\%$ | $0.000006\%$ |
| 90                    | $0.000000\%$ | $0.000000\%$ | $0.000006\%$ |

Table 8: Area of lat-lon "square" with the given sidelength in  $km^2$  1000 vs 100

#### 3.2.2 Now read datafiles

```
1 import numpy as np
2 import pylab as pl
3 import mpl_toolkits.basemap as bm
4 import netCDF4 as nc
5 def singlehemispherelats2map(northernlats):
6 """Turn the northern lats (0-90) into a map (180,360)."""
7 # duplicate the northernlats
8 lats = np.zeros((180, ))
9 lats[0:90] = northernlats[:0:-1,1]10 lats[90:] = northernlats[1:,1]
11 # and blow them up into a map
12 lons = np.ones((360, ))13 \qquad lats = np.matrix(lats)
14 lons = np.matrix(lons)
15 mapscaling = lons.transpose() * lats
16 mapscaling = mapscaling.transpose()
17 return mapscaling
18
19 # first read the file
20 with open("transcomellipticlat90-sum1000.dat") as f:
21 northernlats = np.genfromtxt(f, delimiter=" ")
22 mapscaling = singlehemispherelats2map(northernlats)
23 with open("transcomellipticlat90-sum1000vsdirect.dat") as f:
24 northernlats = np.genfromtxt(f, delimiter=" ")
25 mapscalingdiff = singlehemispherelats2map(northernlats)
26 with open("transcomellipticlat90-direct.dat") as f:
27 northernlats = np.genfrontxt(f, delimiter=" " )28 mapscalingdirect = singlehemispherelats2map(northernlats)
29 with open("transcomellipticlat90-sphere.dat") as f:
30 northernlats = np.genfromtxt(f, delimiter=" ")
31 mapscalingsphere = singlehemispherelats2map(northernlats)
32 with open("transcomellipticlat90-sum1000vssphere.dat") as f:
33 northernlats = np.genfromtxt(f, delimiter=" ")
34 mapscalingdiffsphere = singlehemispherelats2map(northernlats)
```
#### <span id="page-16-0"></span>3.2.3 and plot them

```
1 # several different plots:
```

```
2 <<plotareamapperpixel>>
```

```
3 <<plotareamapperpixeldirect>>
```

```
4 <<plotareamapperpixelerror>>
```

```
5 << plotareamapperpixelrelerror>>
```

```
6 \le <<plotareamapperpixelsphereerror>>
```
#### Listing 13: plotareamaps

```
1 # plot it for representation
2 \text{ m} = \text{bm}.\text{Basemap}()3 m.imshow(mapscaling)
4 bar = p1.colorbar()5 bar.set_label("area per pixel [$km^2$]")
6 <<<addplotstyle>>
7 pl.title("Surface Area 1x1 [$km^2$]")
8 pl.savefig("eartharea_1x1.png")
9 pl.close()
10 print """\n\n#+caption:Area when summing 1000x1000 smaller areas
11 [[./eartharea_1x1.png]]"""
```
#### Listing 14: Plot a map with the integrated area per pixel

```
1 \text{ m} = \text{bm}.\text{Basemap}()2 m.imshow(mapscaling)
3 bar = pl.colorbar()
4 bar.set_label("area per pixel [$km^2$]")
5 # summon map style! :)
6 <<<addplotstyle>>
7 pl.title("Surface Area 1x1, no numerical integration [$km^2$]")
8 pl.savefig("earthareadirect_1x1.png")
9 pl.close()
10 print "\n\n#+caption:Area when using just one square\n[[./earthareadirect_1x1.png]]"
```
Listing 15: Plot a map with the area per pixel calculated without integration

```
1 \text{ m} = \text{bm}.\text{Basemap}()2 m.imshow(mapscalingdiff)
3 <<addplotstyle>>
4 bar = p1.colorbar()5 bar.set_label("area per pixel [$km^2$]")
6 pl.title("Surface Area 1x1 difference: sum 1000 vs direct [$km^2$]")
7 pl.savefig("eartharea1000vs1_1x1.png") # save as a clean netCDF4 file
8 pl.close()
9 print "\n\n#+caption:Difference between summing smaller squares",
10 print "and just using one square\n[[./eartharea1000vs1_1x1.png]]"
```
Listing 16: Plot a map with the absolute error in the area per pixel from not integrating

```
1 \text{ m} = \text{bm}.\text{Basemap}()2 m.imshow(np.log(np.abs(mapscalingdiff/mapscaling)))
3 <<addplotstyle>>
4 bar = p1.colorbar()5 bar.set_label("relative error per pixel, logarithmic")
6 pl.title("Surface Area 1x1 diff relative: sum 1000 vs direct")
7 pl.savefig("eartharea1000vs1rel_1x1.png") # save as a clean netCDF4 file
8 pl.close()
9 print """\n\n#+caption:Relative Area Error by not integrating (logscale)
10 [[./eartharea1000vs1rel_1x1.png]]"""
```
Listing 17: Plot a map with the relative error in the area per pixel from not integrating

```
1 \text{ m} = \text{bm}.\text{Basemap}()2 m.imshow(np.log(np.abs(mapscalingdiffsphere/mapscaling)))
3 <<addplotstyle>>
4 bar = pl.colorbar()
5 bar.set_label("relative error per pixel, logarithmic")
6 pl.title("Surface Area 1x1 diff relative: sum 1000 vs sphere")
7 pl.savefig("eartharea1000vssphererel_1x1.png")
8 pl.close()
9 print """\n\n#+caption:Relative Error from Sphere (logscale)
10 [[./eartharea1000vssphererel_1x1.png]]"""
```
Listing 18: Plot a map with relative error in the the area per pixel from using a spherical approximation

#### <span id="page-18-0"></span>3.2.4 Write the data

```
1 \le readcsvareafiles>>
2 \leqblotareamaps>>
3 \text{ } D = \text{nc}. Dataset ("eartharea.nc", "w")
4 D.comment = "Created with tm5tools/ct2pyshell/transcomareas.org"
5 D.createDimension("longitude", 360)
6 D.createDimension("latitude", 180)
7 area = D.createVariable("1x1", "f8", ("latitude", "longitude"))
8 area.units = "km^2"
9 area.comment = "from 180W to 180E and from 90S to 90N"
10 area[:] = mapscaling11 area = D.createVariable("1x1_1000vs1", "f8", ("latitude", "longitude"))
12 area.units = "km^2"13 area.comment = ("Difference between the direct calculation of the "
14 "area and summing up 1000x1000 smaller areas."
15 "from 180W to 180E and from 90S to 90N")
16 area[:] = mapscalingdiff17 area = D.createVariable("1x1_direct", "f8", ("latitude", "longitude"))
18 area.units = "km^2"19 area.comment = ("Area calculated without numerical intergration (bigger errors!). "
20 "from 180W to 180E and from 90S to 90N")
21 area[:] = mapscaling direct22 area = D.createVariable("1x1_sphere", "f8", ("latitude", "longitude"))
23 area.units = "km^2"24 area.comment = ("Area calculated on a simple sphere. "
25 "from 180W to 180E and from 90S to 90N")
26 area[:] = mapscaling sphere
```
Listing 19: writeearthareanetcdf

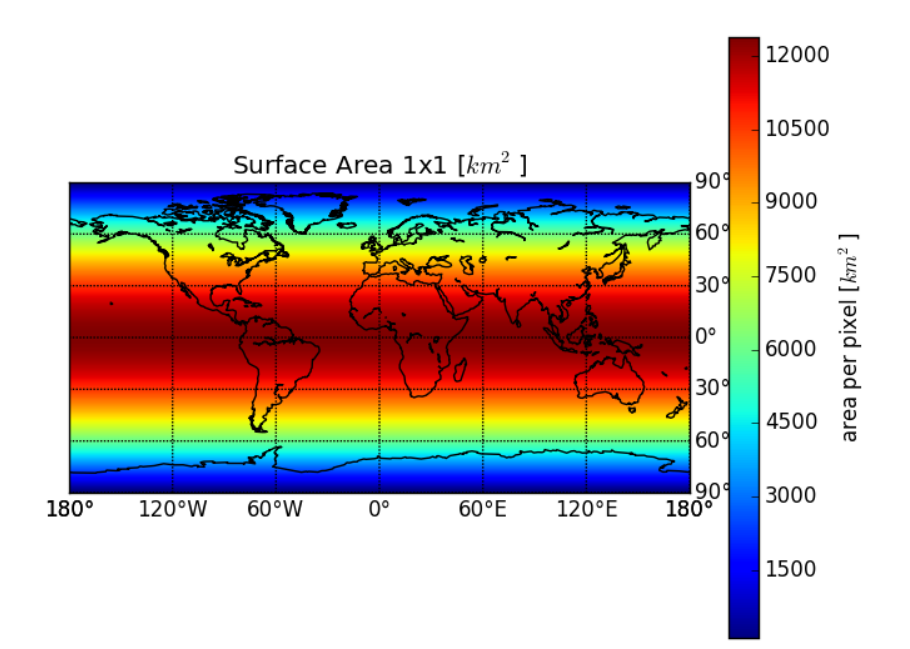

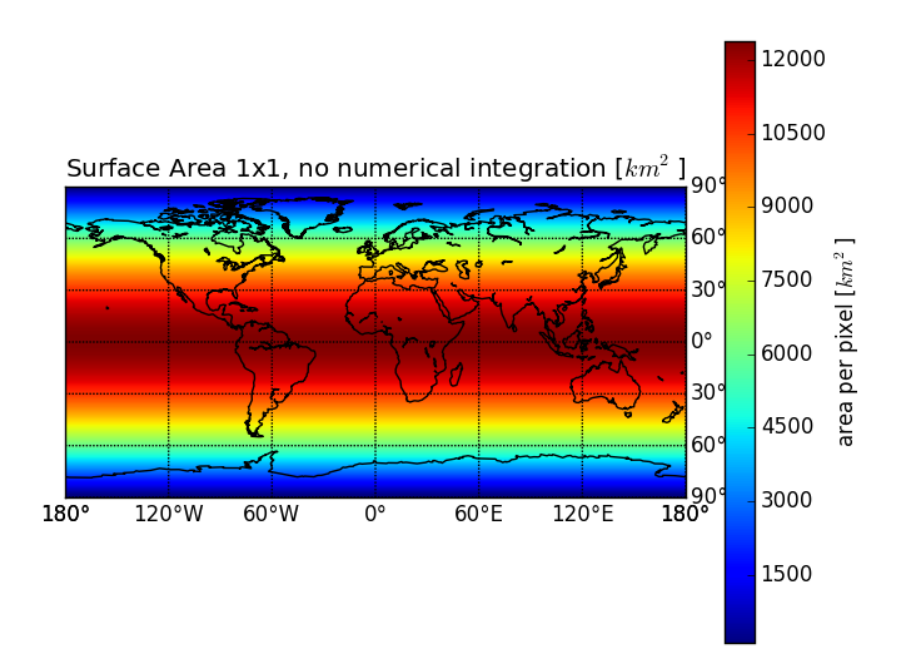

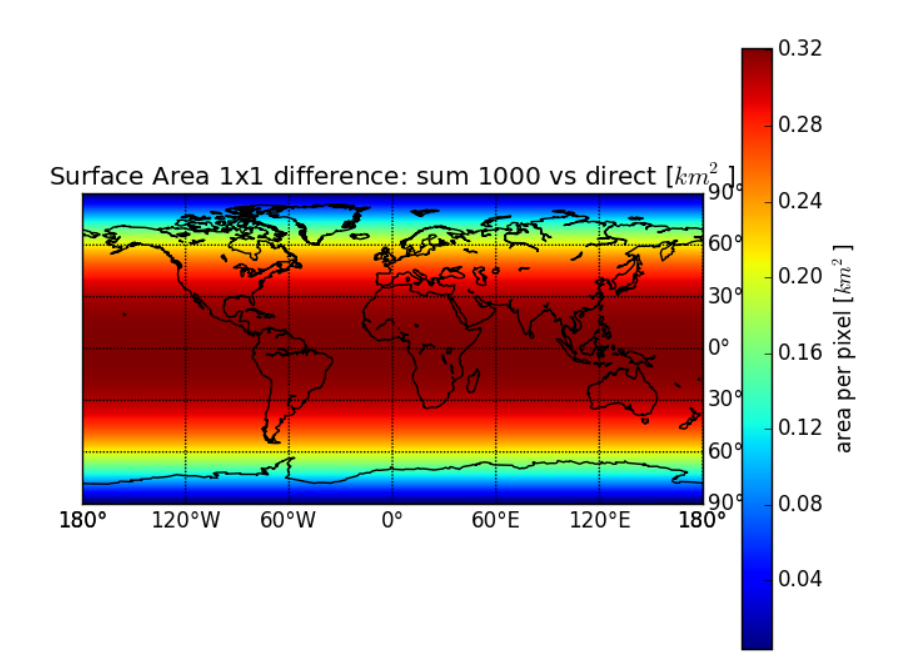

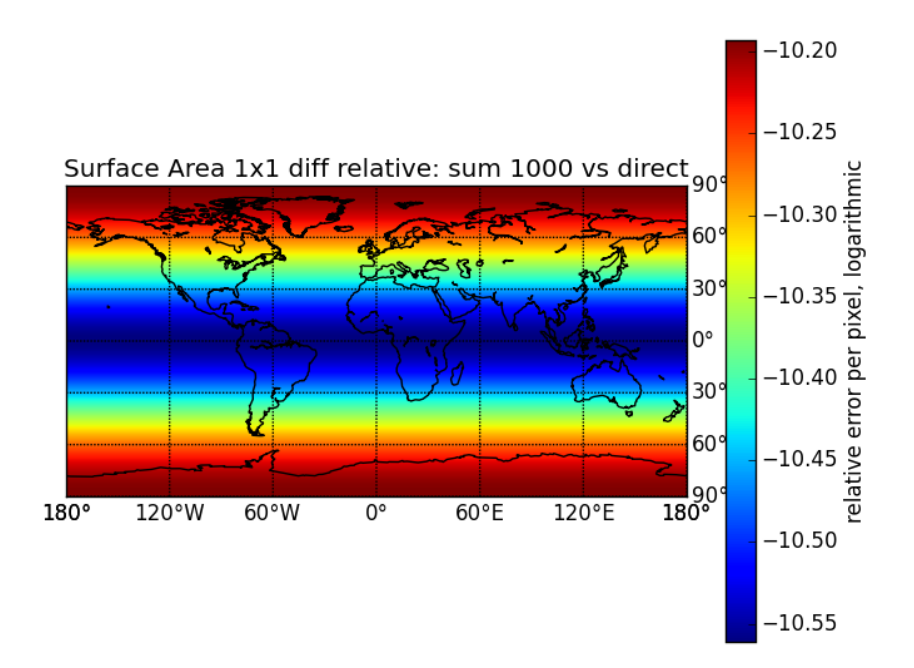

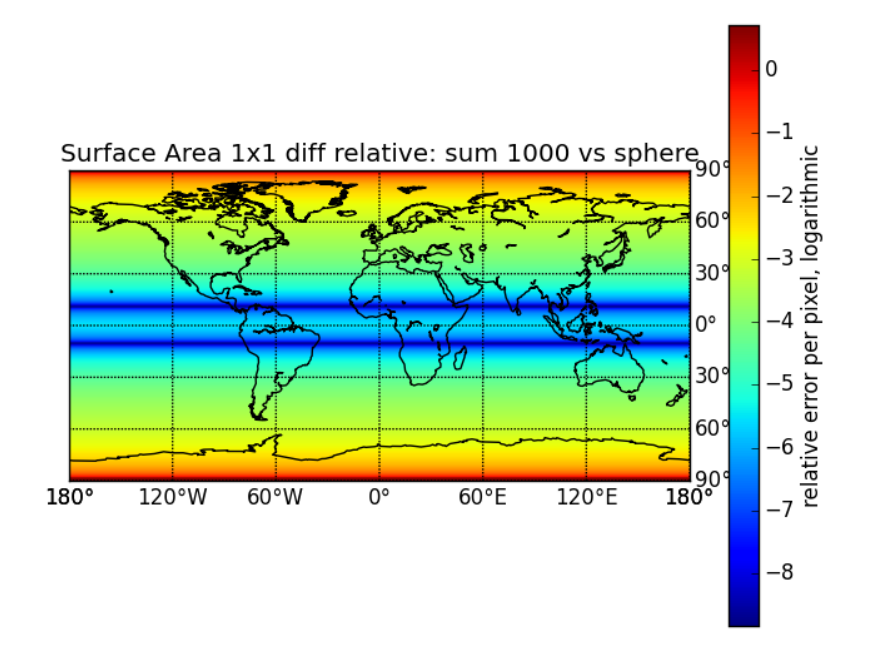

# <span id="page-21-0"></span>4 Validation

# <span id="page-21-1"></span>4.1 Surface Area of the Earth

Should be around 510 million  $km^2$ 

```
1 (let ((s 0))
2 (loop for lat from 0 to 90 do
3 (setq s (+ s (spherearea lat 1))))
4 (/ (* 2 360 s) 1.0e6)) ; million kilometers
```
Listing 20: check-sphere-cuts-sum

514.5026761832414

```
1 (let ((s 0))2 (loop for lat from 0 to 90 do
3 (setq s (+ s (ellipsoidrectangleareafromdegnumericalintegration lat 1 1))))
4 (/ (* 2 360 s) 1.0e6)) ; million kilometers
```
Listing 21: check-ellipsoid-cuts

509.55872913305257

```
1 (let ((s 0))
2 (loop for lat from 0 to 90 do
3 (setq s (+ s (ellipsoidrectangleareafromdegnumericalintegration lat 1 10))))
4 (/ (* 2 360 s) 1.0e6)) ; million kilometers
```
Listing 22: check-ellipsoid-cuts-sum10

509.57373786401286

```
1 (let ((s 0))
2 (loop for lat from 0 to 90 do
3 (setq s (+ s (ellipsoidrectangleareafromdegnumericalintegration lat 1 1000))))
4 (/ (* 2 360 s) 1.0e6)) ; million kilometers
```
Listing 23: check-ellipsoid-cuts-sum1000

509.5738894527161

## <span id="page-22-0"></span>4.2 Area of Australia  $+$  New Zealand (Transcom Region 10)

Should be around 7,692,024 km<sup>2</sup> + 269,652 km<sup>2</sup> = 7,961,676 km<sup>2</sup>

- [area of new zealand](http://www.stats.govt.nz/browse_for_stats/snapshots-of-nz/nz-in-profile-2013/about-new-zealand.aspx)
- [area of australia](http://www.ga.gov.au/education/geoscience-basics/dimensions/area-of-australia-states-and-territories.html)

```
1 import netCDF4 as nc
2 import numpy as np
3 import pylab as pl
 4
5 D = nc.Dataset("eartharea.nc")
6 area = D.\text{variables}["1x1"]:
7 T = nc.Dataset("../plotting/transcom_regions_ct/regions.nc")
8 transcom = T.variables["transcom_regions"][:]
9 mask = transcom[::-1, :] == 1010 pl.imshow(mask*area)
11 bar = p1.colorbar()12 bar.set_label("area per pixel [$km^2$]")
13 pl.title("Area of Australia and New Zealand in [$km^2$] per pixel")
14 pl.savefig("area-australia.png")
15 # pl.show()
16 return np.sum(mask*area)
```
Listing 24: plot the area of australia and new zealand

7976938.58492

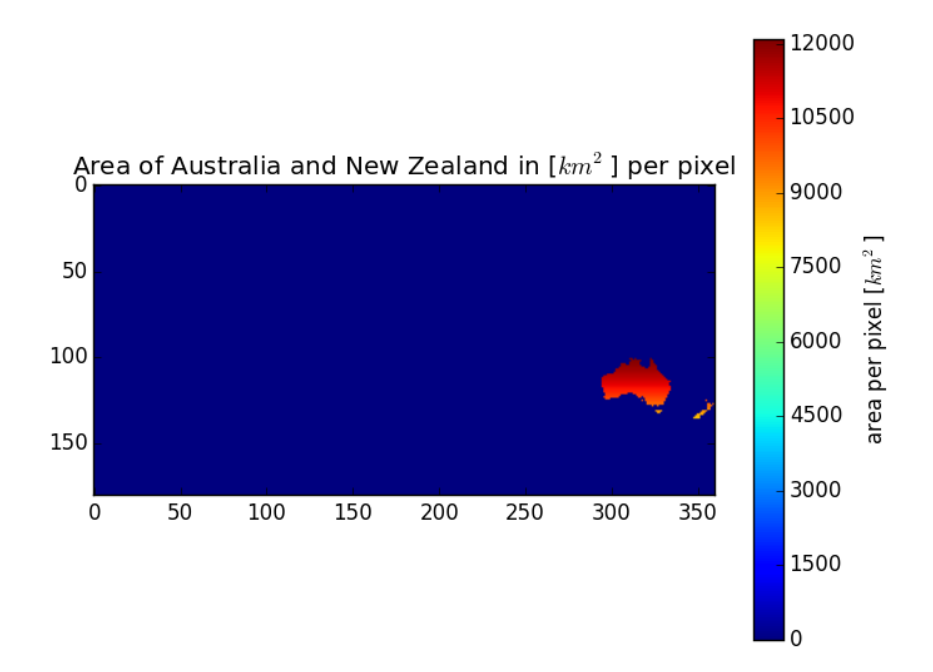

Figure 1: Area of Australia and New Zealand

# <span id="page-23-0"></span>5 Summary

The area of 1x1 degree pixels on a worldmap in ellipsoid approximation is available in the file<eartharea.nc> in the variable "1x1". Visualized it looks like this:

To calculate the emissions from  $\text{mol}/\text{m}^2$ , just multiply each gridpoint with  $10^6 \text{ m}^2/\text{km}^2$ and the gridpoint in the variable:

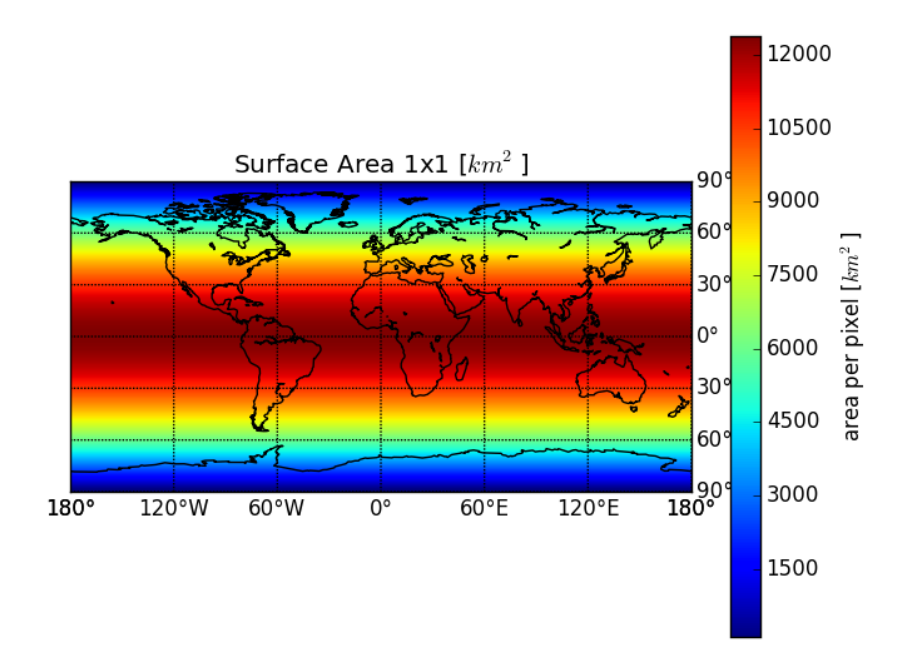

Figure 2: Surface Area of the Earth in  $km^2$ 

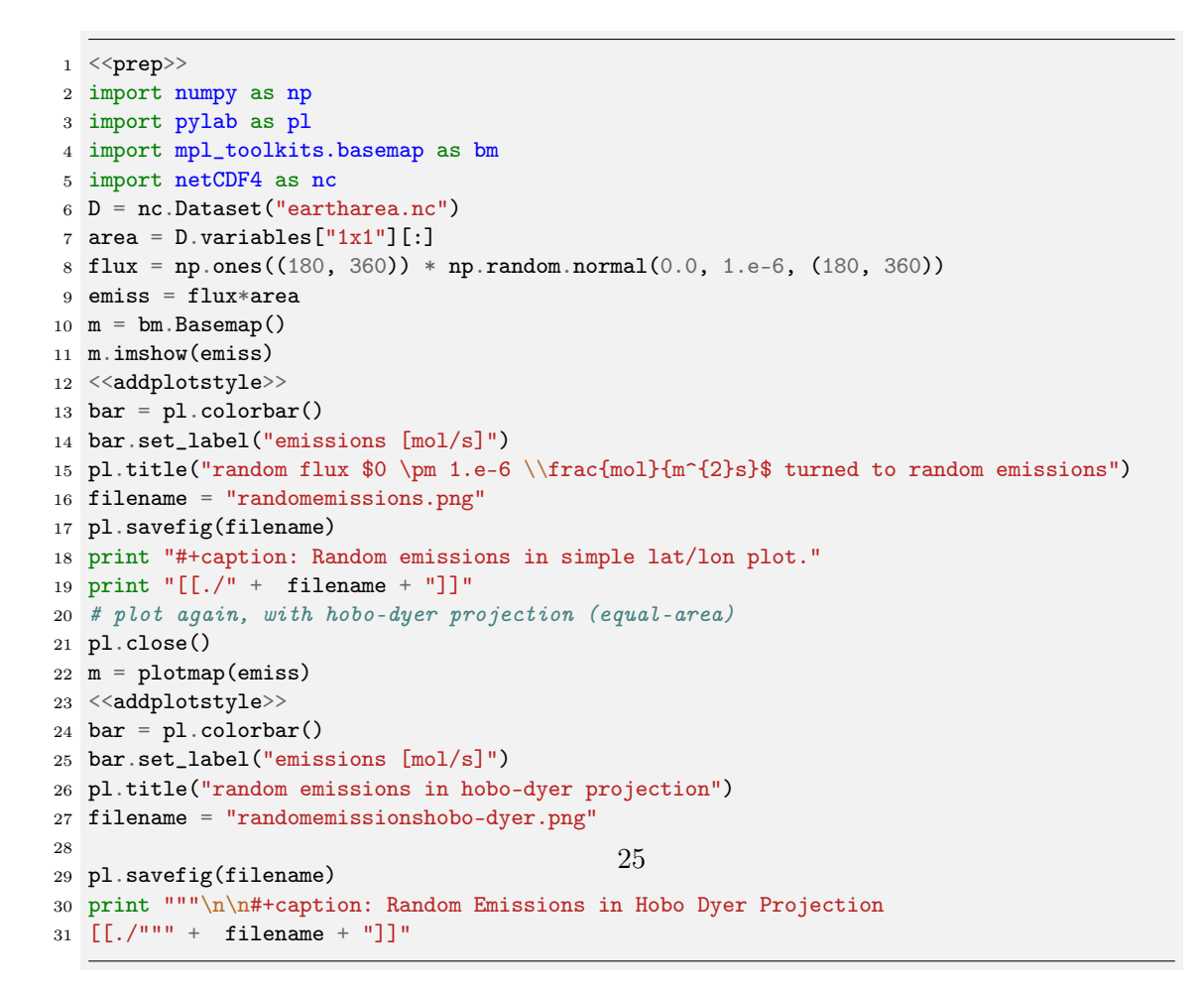

Listing 25: Plot the Area of the earth with different projections.

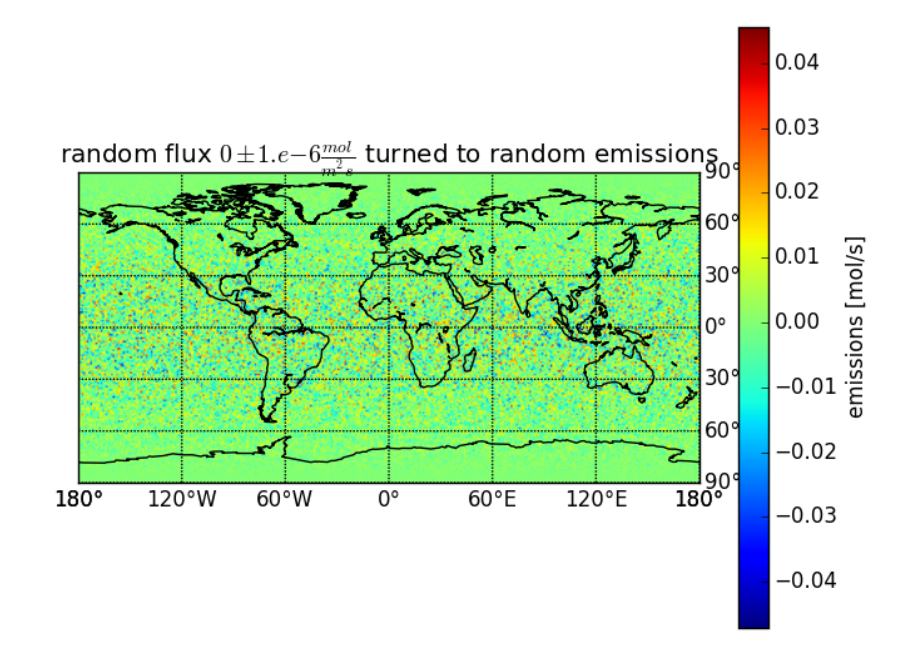

Figure 3: Random emissions in simple lat/lon plot.

```
1 def plotmap(array):
2 """Plot an array as map."""
3 m = bm.Basemap(projection='cea', lat_ts=37.5)
4 ny, nx = array.shape[:2]
5 lons, lats = pl.meshgrid(range(-nx/2, nx/2 + nx%2),
6 range(-ny/2, ny/2 + ny%2))
\tau x, y = m(\text{lons}, \text{lats})8 arr = array.copy()
9 for i in arr.shape[2:]:
10 arr = arr[:, :, 0]11 m.pcolormesh(x, y, arr)
12 return m
```
Listing 26: plotmap

# <span id="page-25-0"></span>5.1 Landarea

Estimating the land area for a given lat-lon region (this requires a land/sea map in the file t3\_regions\_landsea.nc, i.e. from TM5-4DVar, see [tm5.sf.net\)](http://tm5.sf.net).

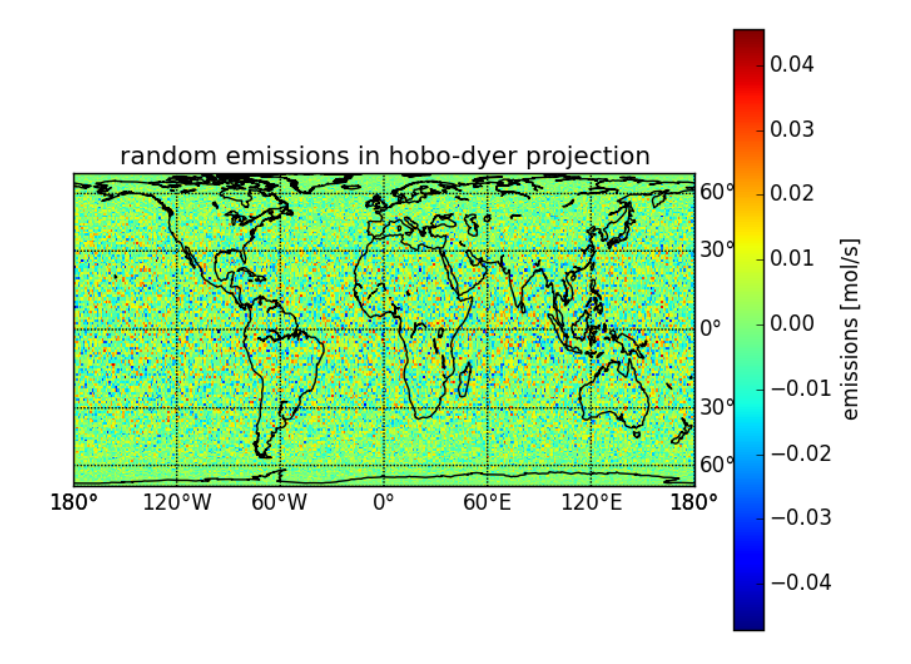

Figure 4: Random Emissions in Hobo Dyer Projection

```
1 \le > prep>>
2 import netCDF4 as nc
3 import numpy as np
4 import pylab as pl
5 import mpl_toolkits.basemap as bm
\epsilon7
8 def landarea(lat0, lon0, lat1, lon1):
9 """Calculate the land area in the rectangle defined by the
10 arguments.
11
12 :param lat0: latitude in degree. Southern Hemisphere negative.
13 :param lon0: longitude in degree. East negative.
14
15 : returns: landarea within the rectangle in km^216
17 >>> samarea = 17.840 * 1000000 # km^218 \gg ae = landarea(15, -90, -60, -30)
19 >>> 0.99 * samarea < ae < 1.01 * samarea
20 True2122 lat0idx = int(lat0 + 90)23 lat1idx = int(lat1 + 90)24 if lat0idx > lat1idx:
25 tmp = lat1idx
26 lat1idx = lat0idx
27 lat0idx = tmp
28 \text{lon0idx} = \text{int}(\text{lon0} + 180)29 londix = int(lon1 + 180)30 if lon0idx > lon1idx:
31 tmp = lon1idx
32 lon1idx = lon0idx
33 lon0idx = tmp
34 D = nc.Dataset("eartharea.nc")
35 T = nc.Dataset("t3_regions_landsea.nc")
36 area = D.variables["1x1"][:]37 landfraction05x05 = T.variables["LSMASK"][:]
38 landfraction1x1 = np.zeros((180,360)) # latxlon
                                          27
```
for i in range(landfraction1x1.shape[0]):

# <span id="page-27-0"></span>6 Notes

#### <span id="page-27-1"></span>6.1 Understanding the macro to turn variables to float

Most of the code snippets here are thanks to ggole in  $\#$ emacs on irc.freenode.net [\(What](http://en.wikipedia.org/wiki/Internet_Relay_Chat) [is IRC?\)](http://en.wikipedia.org/wiki/Internet_Relay_Chat).

#### <span id="page-27-2"></span>6.1.1 Single variable

```
1 (defmacro turntofloatsingle (var)
2 (list 'setq var (list 'float var)))
```
Listing 28: Single: Turn a single variable to float

# <span id="page-27-3"></span>6.1.2 Backtick notation

```
1 <<turntofloat-single>>
2 (defmacro turntofloatbackticks (&rest vars)
3 "Turn a list of items to floats using backtick notation."
4 '(progn ,@(mapcar
5 (lambda (var)
6 '(turntofloatsingle ,var))
7 vars)))
```
Listing 29: Backticks: Turn a list of variables to floats using the backtick notation

#### <span id="page-27-4"></span>6.1.3 Use Mapcar

```
1 <<turntofloat-single>>
2 (defmacro turntofloat (&rest vars)
3 "Turn a list of items to floats (without using backticks)."
4 ; cons turns this into a call of progn on the list returned by
5 ; mapcar
6 (cons 'progn (mapcar
7 (lambda (var)
8 (list 'turntofloatsingle var))
9 vars)))
```
Listing 30: mapcar: Turn a list of variables to floats without backtick notation

#### <span id="page-28-0"></span>6.1.4 Common Lisp collect

```
1 <<turntofloat-single>>
2 (defmacro turntofloatcollect (&rest vars)
3 "Turn a list of items to floats, using the collect directive of loop."
4 ; execute progn on the list returned by the loop
5 (cons 'progn
6 ; loop ... collect returns a list of all the loop results.
7 (loop for var in vars collect
8 (list 'turntofloatsingle var))))
```
Listing 31: Collect: Turn a list of variables to floats using the Common Lisp collect directive to loop

## <span id="page-28-1"></span>6.1.5 Explicit List Building

```
1 <<turntofloat-single>>
2
3 ; build the list explicitely to make it easier for me to understand
4 ; what the macro does
5 (defmacro turntofloatexplicit (&rest vars)
6 "Turn a list of items to floats (using explicit list building
7 instead of mapcar)."
8 ; prepare an empty list of function calls
9 (let ((\text{funclist }')'))10 ; for each variable add a call to the single-item macro
11 (loop for var in vars do
12 ; (list 'turntofloatsingle var) creates the call to
13 ; turntofloatsingle with the variable which is referenced by
14 ; var. Push puts that at the beginning of the funclist.
15 (push (list 'turntofloatsingle var) funclist))
16 ; to ensure the right order of operations, we reverse the funclist
17 (setq funclist (reverse funclist))
18 ; cons turns this into a call of progn on the list. We need progn,
19 ; because the funclist contains multiple function calls.
20 (cons 'progn funclist)))
```
Listing 32: Explicit List Building: Turn a list of variables to float by building the code list explicitely

#### <span id="page-29-0"></span>6.1.6 Mapcar and Callf

```
1 <<turntofloat-single>>
2 ; Common Lisp Macro to turn the place to a float in one step.
3 (defmacro turntofloatinline (&rest places)
4 "Turn a list of items to floats using an inline function call."
5 '(progn ,@(mapcar
6 (lambda (place)
7 '(callf float ,place)) places)))
```
Listing 33: Mapcar-callf: Turn a list of variables to floats using mapcar and callf

## <span id="page-29-1"></span>6.1.7 Test the results

```
1 <<turntofloat-collect>>
2 (setq a 1 b 3.8 c 2)
3 (turntofloatcollect a b c)
4 (message (number-to-string c))
```
Listing 34: Testing the turntofloat macro results